# **H802SE Instructions**

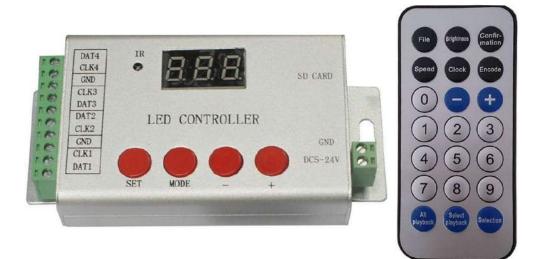

## 1. Abstract

H802SE supports a variety of single or double line driver chips. It can drive maximum 6144 pixels with four ports, and has infrared remote control and nixie tube display functions.

H802SE can address for many DMX512 chips.

# 2. Supported driver chips

LPD6803, LPD8806, LPD6813, LPD1882, LPD1889, LPD6812, LPD1883, LPD1886, DMX512, APA102, UCS6909, UCS6912, UCS1903, UCS1909, UCS1912, WS2811, WS2812, TM1803, TM1804, TM1809, TM1812, TM1829, TA9912, TM1913, TM1914, TM1926, WS2801, WS2803, DZ2809, P9813, P9816, SM16716, LD151x, LD153x, MBI6021, MBI6023, MBI6024, INK1003, LX1003, LX2003, LX2006, TLS3001, TLS3002, etc.

Auxiliary software is "LED Build Software".

# 3. Performance

(1). H802SE has four ports; each port controls maximum 1536 pixels
(2). Input voltage is 5 to 24 volts DC.
(3). SD card supports FAT32, FAT16 format, maximum allowed capacity

is 64GB, stores up to 64 DAT files.

(4). Speed range is 1 to 50 frames per second, clock frequency range is

0.1MHZ to 2.5MHZ.

(5). H802SE has infrared remote control and nixie tube display functions.

#### 4. Remote Control Operation

(1). Switch DAT file:

Press "file" to enter file mode, nixie tube will display the DAT file number. Press "+" or "—" to switch to the next or previous file; You can still use the digital keys to enter the DAT file name you want to play and press "confirmation" to switch to the file.

(2). Set clock frequency:

Press "clock" to display the current clock, which includes an integer part and a decimal part, unit is MHZ. You can change the clock by pressing "+" and "—", can also set the clock by using the digital keys, then press "confirmation" to confirm.

(3). Set play speed:

Play speed range is 1 to 200, unit is frame per second. Enter a number with digital keys, press "confirmation" to confirm and save, you can also use "+", "—" keys to increase or decrease

speed..

(4). Playing mode selection

H805SB defaults playing files in SD card recurrently, you can choose to play single file continuously."All Playback" is continuously playing all DAT files in cycle."Select Playback" is playing a single DAT file.

(5). Color modulation

Press "Select" to enter color modulation mode, then press "selection" to adjust the brightness of blue, press "select playback" to adjust the brightness of green, and press "all playback" to adjust the brightness of red. Particularly, LPD6803 and LPD8806 don't support color modulation function.

#### 5. Button Operation

Four buttons: "SET", "Mode", "+", "-".

"SET": Save parameters

"Mode": press to switch mode. There are three modes: file mode(display

"F"), speed mode(display "P"), clock mode(display "C").

"+" and "-": plus and minus

#### 6. Notes

(1). Power controller on, controller will first display "2SE", then display

file number "F01" (if SD card is inserted and data is valid).

Without SD card, controller will blink "Sd".

"F0": no valid DAT file in SD card.

"FE": controller type is wrong or pixels number is beyond limit.

"RE": reading SD card failed.

(2). Press "Set" to save value.

(3). SD card must be formatted into FAT16 or FAT32 after many times of deletion.

(4). In LED Build Software, controller type is "SE", choose "four line with a slave".

(5). Buttons are used to switch file, set speed and clock. "Single playback" or "All playback" is set by remote control.

## 7. Ports Definition

| Port 1 |      |     | Port 2 |      | Port 3 |      |     | Port 4 |      |
|--------|------|-----|--------|------|--------|------|-----|--------|------|
| DAT1   | CLK1 | GND | CLK2   | DAT2 | DAT3   | CLK3 | GND | CLK4   | DAT4 |
| D+     | D-   | GND | D-     | D+   | D+     | D-   | GND | D-     | D+   |

## 8. Specifications

| Input Voltage       | DC 5-24V         |  |  |
|---------------------|------------------|--|--|
| Power Consumption   | 1W               |  |  |
| Control Pixels      | 6144             |  |  |
| Weigh               | 75g              |  |  |
| Working Temperature | -20C°85C°        |  |  |
| Dimension           | L132 x W71 x H24 |  |  |
| Carton Size         | L150 x W82 x H38 |  |  |